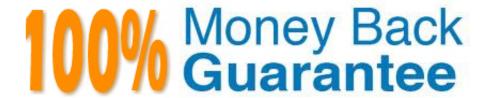

Vendor:Cisco

**Exam Code:**300-208

Exam Name:Implementing Cisco Secure Access

**Solutions** 

Version: Demo

## **QUESTION 1**

Which command enables static PAT for TCP port 25?

A. nat (outside,inside) static 209.165.201.3 209.165.201.226 eq smtp

B. nat static 209.165.201.3 eq smtp

C. nat (inside,outside) static 209.165.201.3 service tcp smtp smtp

D. static (inside,outside) 209.165.201.3 209.165.201.226 netmask 255.255.255.255

Correct Answer: C

#### **QUESTION 2**

Which interface-level command is needed to turn on dot1x authentication?

A. authentication pae authenticator

B. aaa server radius dynamic-author

C. authentication host-mode single-host

D. dot1x system-auth-control

Correct Answer: D

In order to enable 802.1x functionality, enter this command: Switch(config)# dot1x system-auth-control

#### **QUESTION 3**

Which OS has Anyconnect posture support?

A. Windows

B. Mac OS

C. Linux

Correct Answer: AB

http://www.cisco.com/c/en/us/td/docs/security/vpn\_client/anyconnect/anyconnect40/release/notes/b\_Release\_Notes\_AnyConnect\_4\_0.html

## **QUESTION 4**

After you connected unmanaged switch to the port dot1x failed, what is the problem?

- A. missing command "mab"
- B. there is no Bpdu in the port
- C. eapol packet not erceived in the port
- D. missing command "authentication host-mode multi-host"
- E. missing command "authentication host-mode multi-auth

Correct Answer: E

#### **QUESTION 5**

Which two options are valid for configuring IEEE 802.1AE MACSec between switches in a TrustSec network? (Choose two.)

- A. manually on links between supported switches
- B. in the Cisco Identity Services Engine
- C. in the global configuration of a TrustSec non-seed switch
- D. dynamically on links between supported switches
- E. in the Cisco Secure Access Control System
- F. in the global configuration of a TrustSec seed switch

Correct Answer: AD

#### **QUESTION 6**

A network security engineer is considering configuring 802.1x port authentication such that a single host is allowed to be authenticated for data and another single host for voice. Which port authentication host mode can be used to achieve this configuration?

- A. single-host
- B. multihost
- C. multauth
- D. multidomain

Correct Answer: D

## **QUESTION 7**

Which three statements about the Cisco ISE profiler are true? (Choose three.)

- A. It sends endpoint data to AAA servers.
- B. It collects endpoint attributes.
- C. It stores MAC addresses for endpoint systems.
- D. It monitors and polices router and firewall traffic.
- E. It matches endpoints to their profiles.
- F. It stores endpoints in the Cisco ISE database with their profiles.

Correct Answer: BEF

#### **QUESTION 8**

An engineer has discovered that a NAD is already configured to send packets to the cisco ISE node running session services, which probe profile requires the simplest configuration?

- A. RADIUS
- B. DHCP
- C. SPAN
- D. NMAP
- E. HTTP

Correct Answer: A

#### **QUESTION 9**

## CORRECT TEXT

The Secure-X company has started to tested the 802.1X authentication deployment using the Cisco Catalyst 3560-X layer 3 switch and the Cisco ISEvI2 appliance. Each employee desktop will be connected to the 802.1X enabled switch port and will use the Cisco AnyConnect NAM 802.1X supplicant to log in and connect to the network. Your particular tasks in this simulation are to create a new identity source sequence named AD\_internal which will first use the Microsoft Active Directory (AD1) then use the ISE Internal User database. Once the new identity source sequence

has been configured, edit the existing DotlX authentication policy to use the new AD internal identity source sequence.

The Microsoft Active Directory (AD1) identity store has already been successfully configured, you just need to reference it in your configuration.

| * Domain Name                                                                           | secure-x.local         |                                                        |  |  |  |  |
|-----------------------------------------------------------------------------------------|------------------------|--------------------------------------------------------|--|--|--|--|
| * Identity Store Name                                                                   | AD1                    |                                                        |  |  |  |  |
| One or more nodes may be selected for J                                                 | oin or Leave operation | Ar a node is joined then a leave operation is required |  |  |  |  |
|                                                                                         |                        | wa nego to jemes them a leave operation to requires    |  |  |  |  |
| before a rejoin. Select one node for Test (  2 Join 2 Leave 2 Test Connection  ISE Node | Connection.            | Status                                                 |  |  |  |  |

In addition to the above, you are also tasked to edit the IT users authorization policy so IT users who successfully authenticated will get the permission of the existing IT. Corp authorization profile.

Perform this simulation by accessing the ISE GUI to perform the following tasks:

Create a new identity source sequence named AD\_internal to first use the Microsoft Active Directory (AD1) then use the ISE Internal User database

Edit the existing Dot1X authentication policy to use the new AD\_internal identity source sequence:

If authentication failed-reject the access request

If user is not found in AD-Drop the request without sending a response

If process failed-Drop the request without sending a response

Edit the IT users authorization policy so IT users who successfully authenticated will get the permission of the existing IT\_Corp authorization profile.

To access the ISE GUI, click the ISE icon in the topology diagram. To verify your configurations, from the ISE GUI, you should also see the Authentication Succeeded event for the it1 user after you have successfully defined the DotIX authentication policy to use the Microsoft Active Directory first then use the ISE Internal User Database to authenticate the user. And in the Authentication Succeeded event, you should see the IT\_Corp authorization profile being applied to the it1 user. If your configuration is not correct and ISE can\\'t authenticate the user against the Microsoft Active Directory, you should see the Authentication Failed event instead for the it1 user.

Note: If you make a mistake in the Identity Source Sequence configuration, please delete the Identity Source Sequence then re-add a new one. The edit Identity Source Sequence function is not implemented in this simulation.

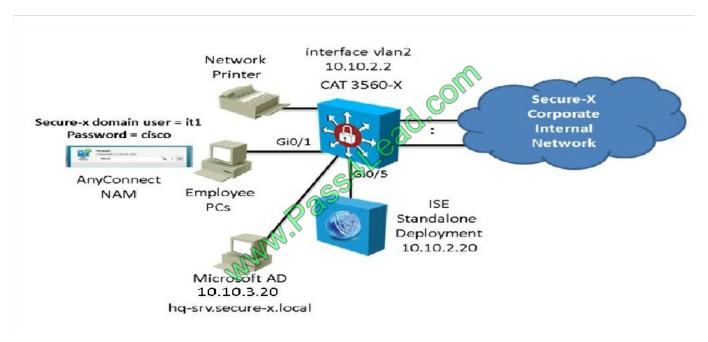

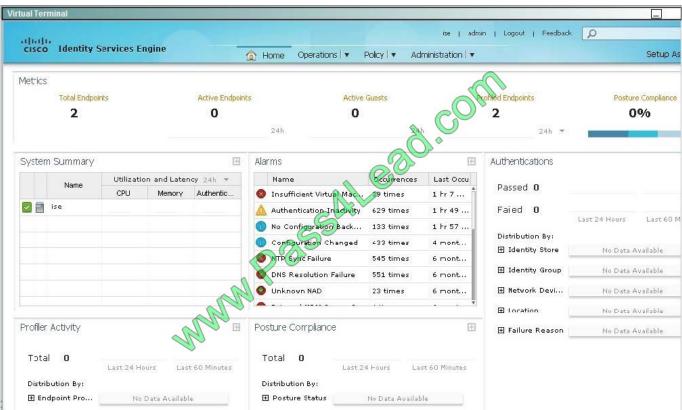

Correct Answer: Review the for full configuration and solution.

Step 1: create a new identity source sequence named AD\_internal which will first use the Microsoft Active Directory (AD1) then use the ISE Internal User database as shown below:

| ıl Terminal                                                                                       |                |                |            |                      |  |  |  |
|---------------------------------------------------------------------------------------------------|----------------|----------------|------------|----------------------|--|--|--|
|                                                                                                   | ⚠ Home         | Operations   ▼ | Policy   ▼ | ise   admin   Logout |  |  |  |
| 🔆 System 👺 Identity Management 🔳 Network Resources 👪 Web Portal Management 👝 😡 Feed Service       |                |                |            |                      |  |  |  |
| dentities Groups External Identity Sources Ide                                                    | ntity Source S | equences Set   | tings      |                      |  |  |  |
| ntity Source Sequences List > New Identity Source Sequence entity Source Sequence                 |                |                |            |                      |  |  |  |
| Identity Source Sequence                                                                          |                |                |            |                      |  |  |  |
| * Name                                                                                            | ]              |                |            |                      |  |  |  |
| Description                                                                                       |                |                |            |                      |  |  |  |
| ▼ Certificate Based Authentication  Select Certificate Authentication Profile   CommonName   ▼    |                |                |            |                      |  |  |  |
| ▼ Authentication Search List                                                                      |                |                |            |                      |  |  |  |
| ✓ A set of identity sources that will be accessed in sequence until first authentication succeeds |                |                |            |                      |  |  |  |
| Internal Endpoints                                                                                | AD             | 1              |            |                      |  |  |  |
| Guest Users                                                                                       | Inte           | ernal Users    |            |                      |  |  |  |
|                                                                                                   | >              |                |            |                      |  |  |  |
| Scenario TOPOLOGY TOPOLOGY                                                                        |                |                |            |                      |  |  |  |

Step 2: Edit the existing Dot1x policy to use the newly created Identity Source:

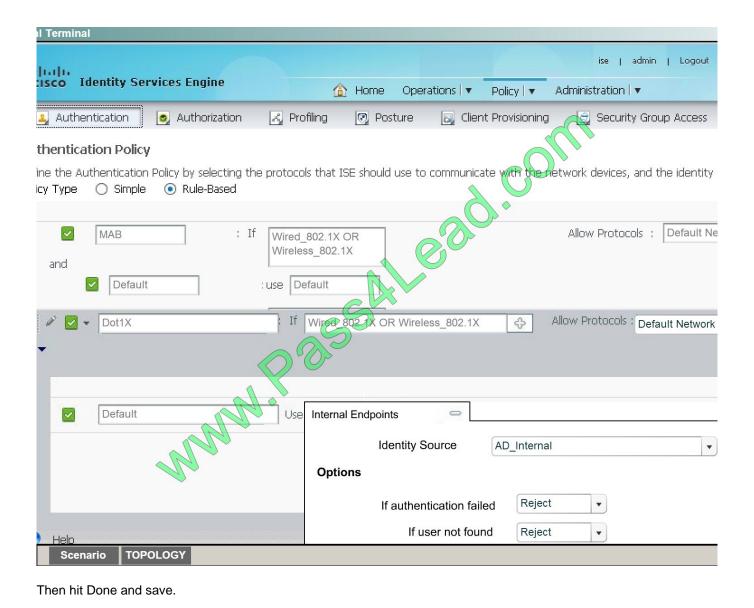

## **QUESTION 10**

Which protocol is EAP encapsulated in for communications between the authenticator and the authentication server?

- A. EAP-MD5
- B. IPsec
- C. EAPOL
- D. RADIUS

Correct Answer: D

#### **QUESTION 11**

A user reports that a switch\\'s RADIUS accounting packets are not being seen on the Cisco ISE server Which command is the user missing in the switch\\'s configuration?

- A. radius-server vsa send accounting
- B. aaa accounting network default start-stop group radius
- C. aaa accounting resource default start-stop group radius
- D. aaa accounting exec default start-stop group radius

Correct Answer: A

## **QUESTION 12**

Which configuration is required in the Cisco ISE Authentication policy to allow Central Web Authentication?

- A. Dot1x and if authentication failed continue
- B. MAB and if user not found continue
- C. MAB and if authentication failed continue
- D. Dot1x and if user not found continue

Correct Answer: B

To Read the Whole Q&As, please purchase the Complete Version from Our website.

# Try our product!

100% Guaranteed Success

100% Money Back Guarantee

365 Days Free Update

**Instant Download After Purchase** 

24x7 Customer Support

Average 99.9% Success Rate

More than 800,000 Satisfied Customers Worldwide

Multi-Platform capabilities - Windows, Mac, Android, iPhone, iPod, iPad, Kindle

## **Need Help**

Please provide as much detail as possible so we can best assist you. To update a previously submitted ticket:

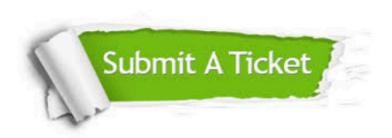

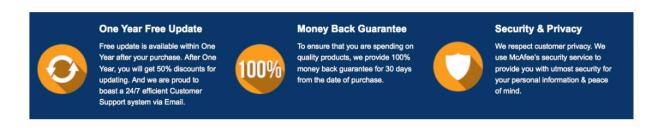

Any charges made through this site will appear as Global Simulators Limited.

All trademarks are the property of their respective owners.